# **■■■ Verifone V200c 操作ガイド ■■■**

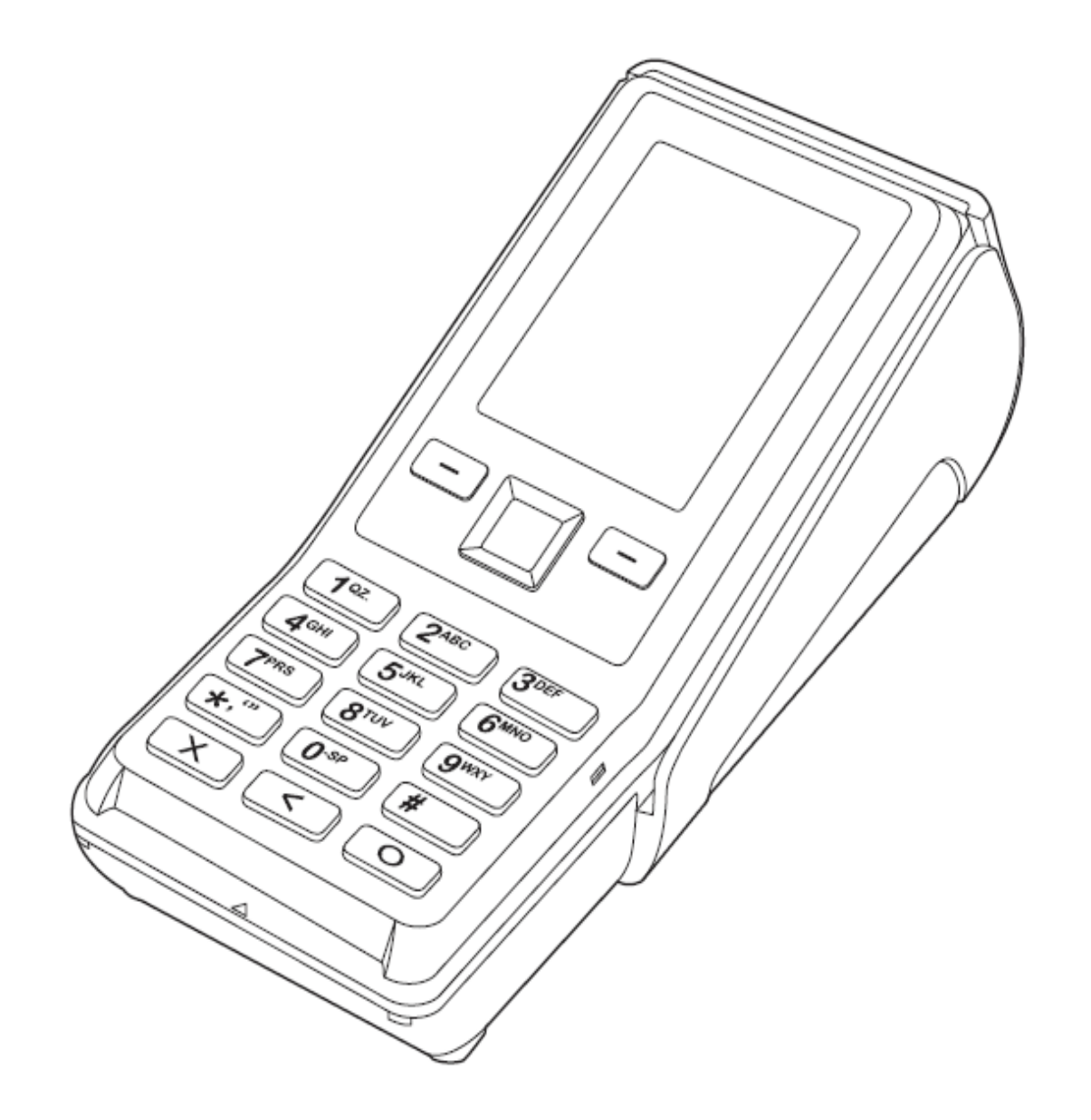

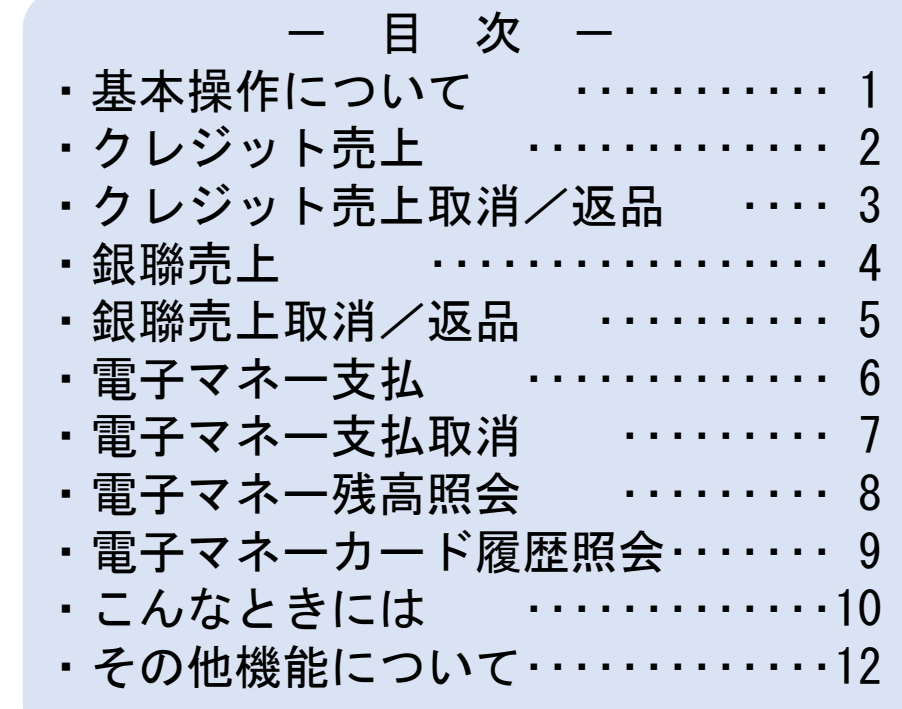

## **端末基本操作とカード読取方法**

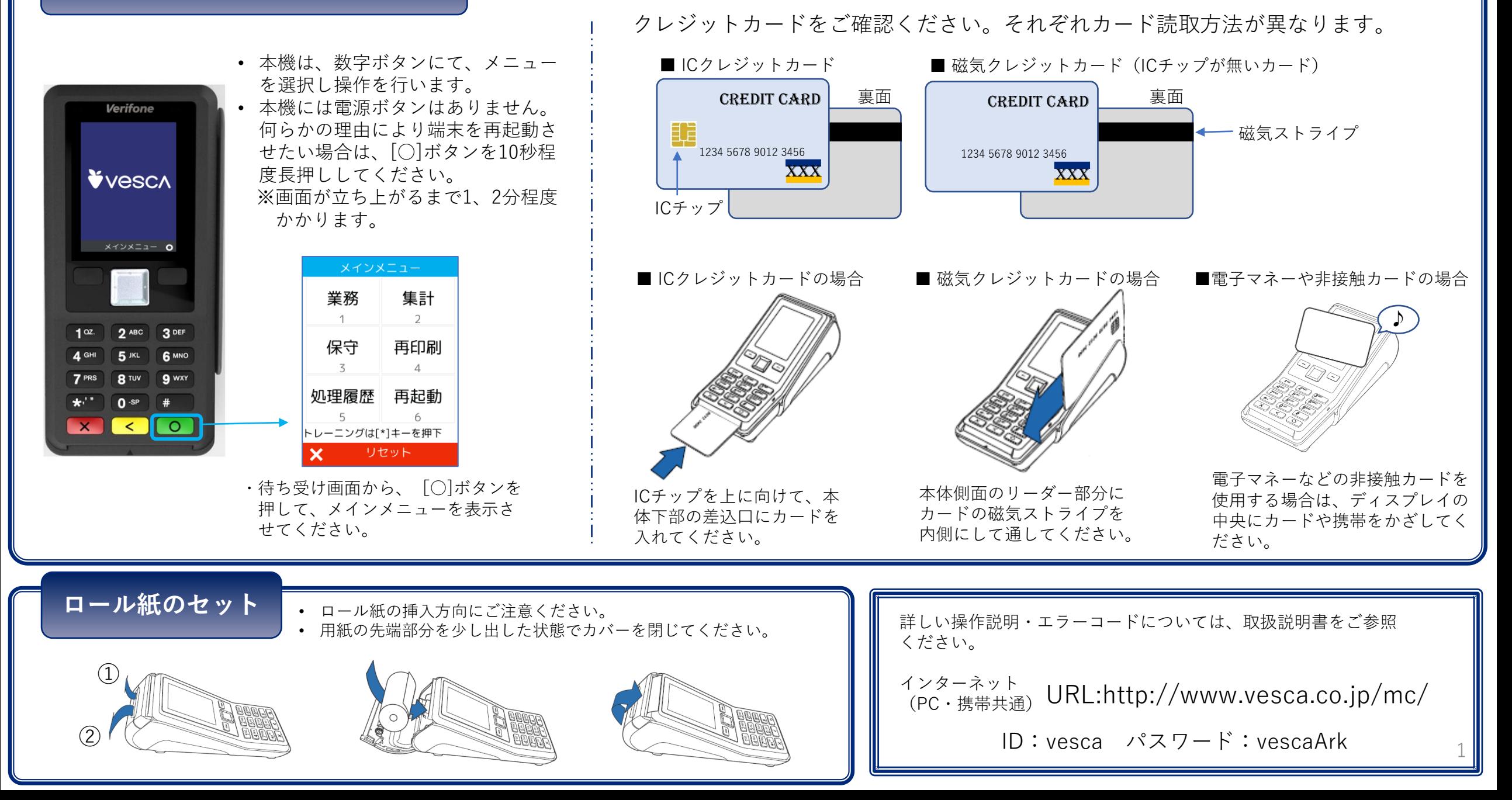

**クレジット売上**

#### クレジットカードで商品やサービスを購入するときに行う操作です。 ※契約によっては表示されない画面があります。

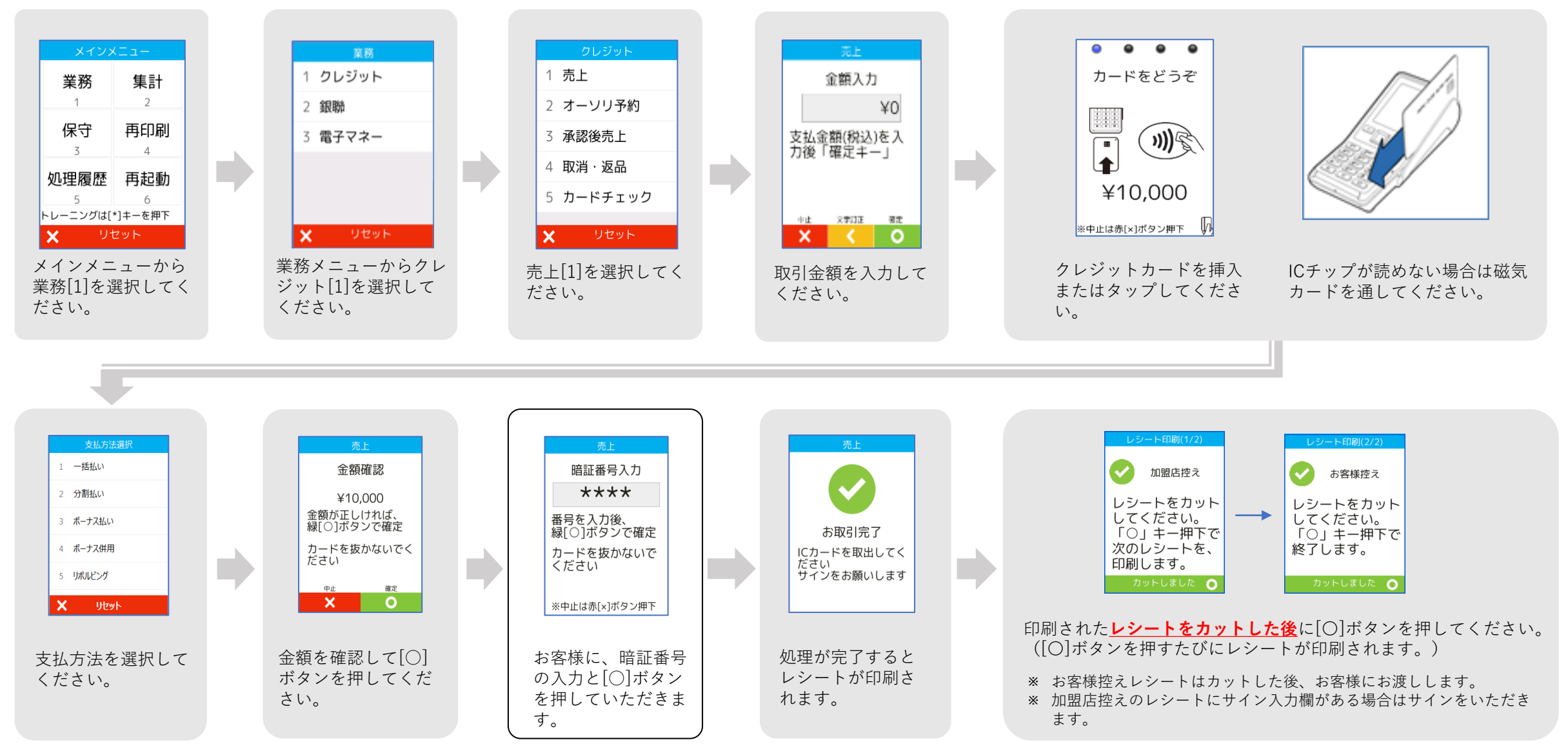

# **クレジット売上取消/返品**

クレジットカードで購入された商品やサービスを、取消・返品するときに行う操作です。 ※契約によっては表示されない画面があります。

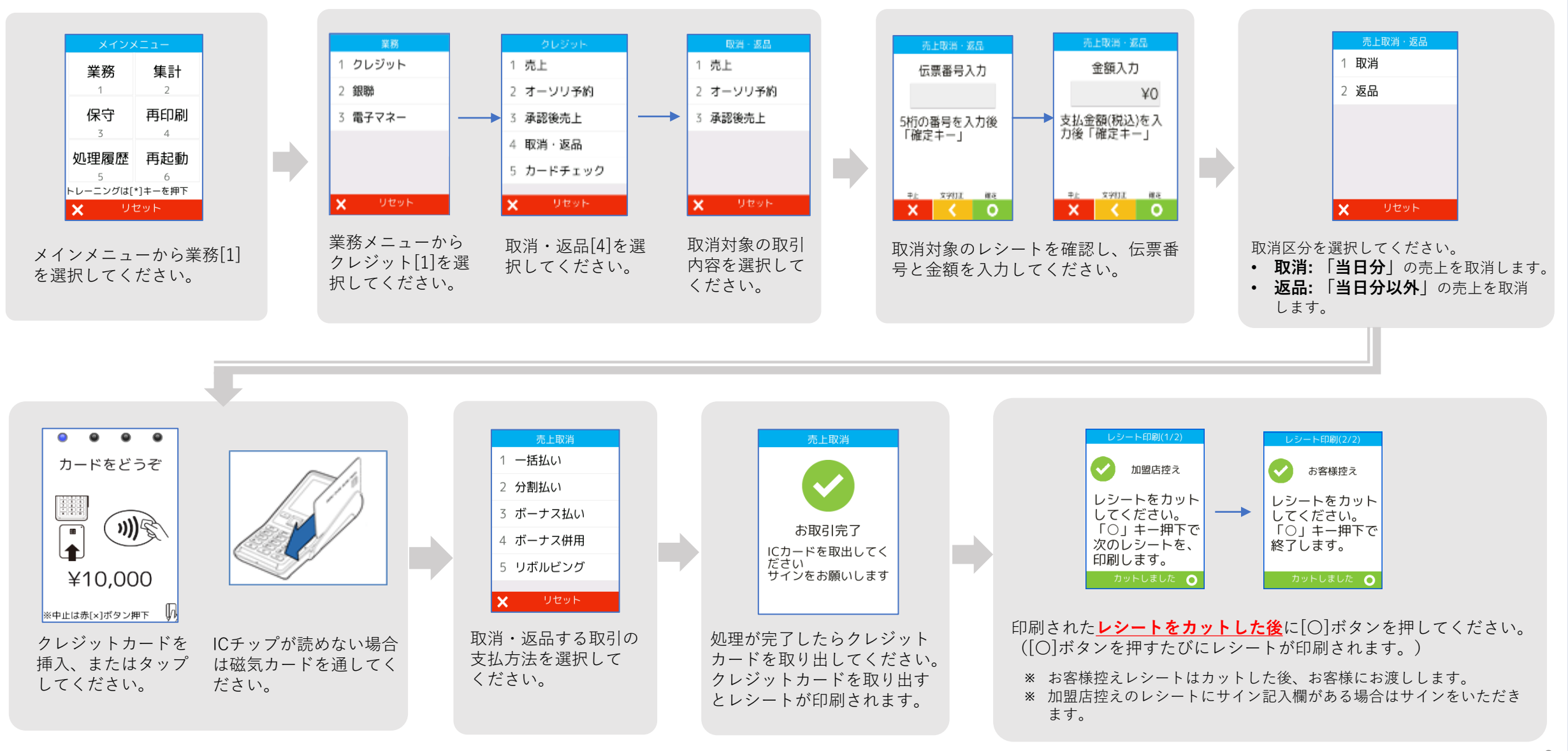

**銀聯売上**

#### 銀聯カードで商品やサービスを購入するときに行う操作です。 ※契約によっては表示されない画面があります。

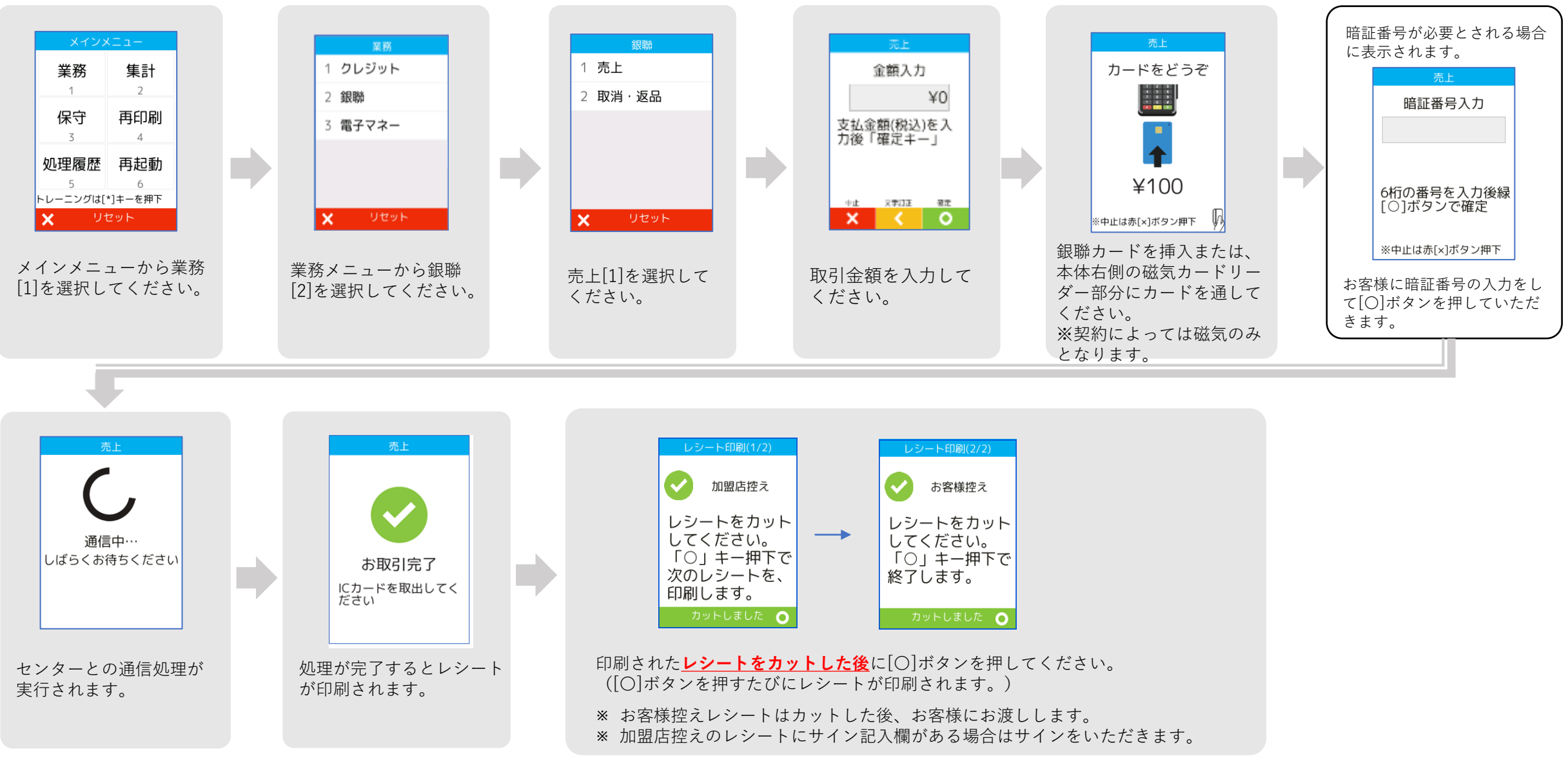

**銀聯売上取消/返品**

銀聯カードで購入された商品やサービスを、取消・返品するときに行う操作です。 ※契約によっては表示されない画面があります。

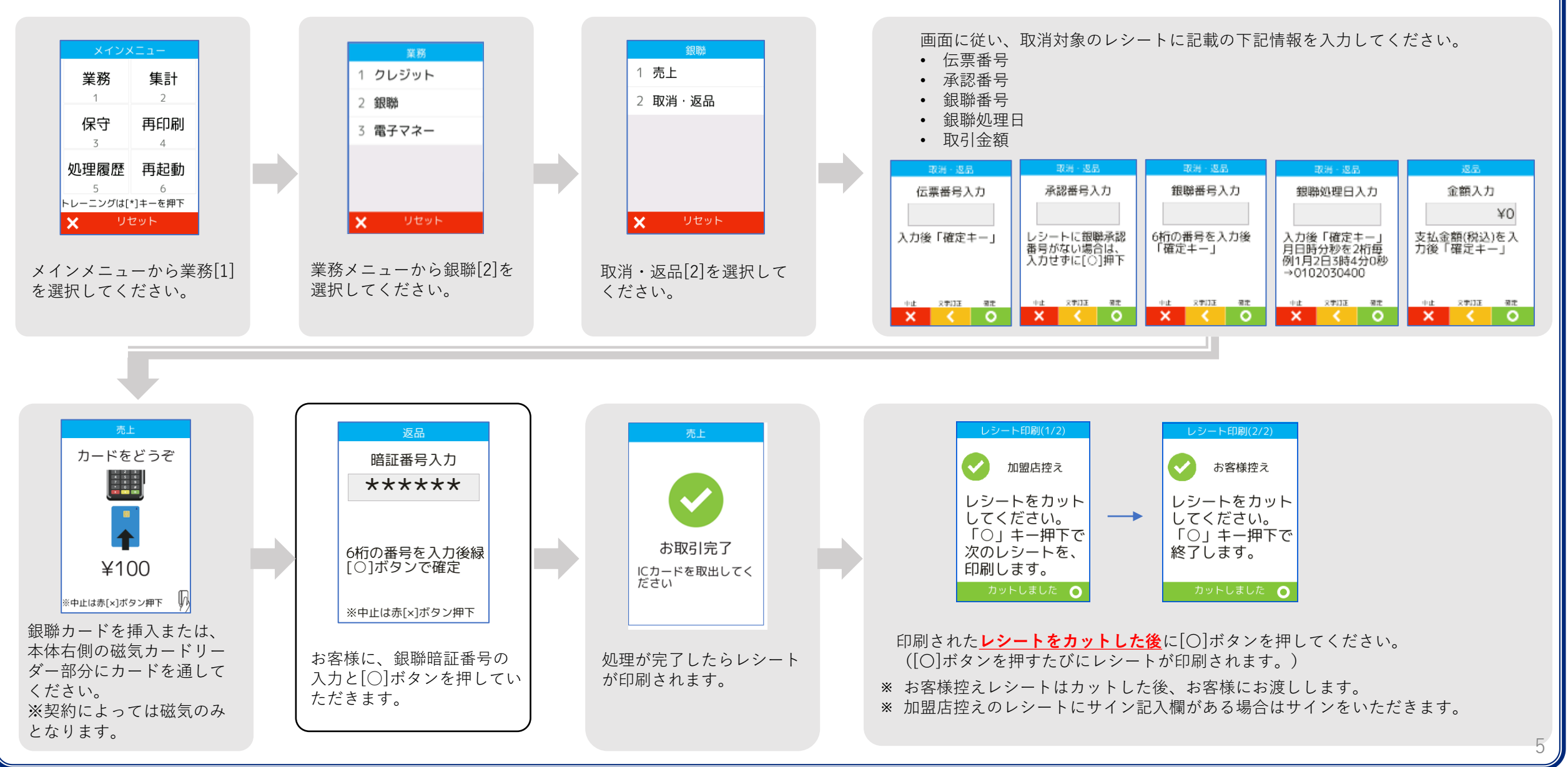

**電子マネー支払**

#### 電子マネーで商品やサービスを購入するときに行う操作です。 ※契約によっては表示されない画面があります。

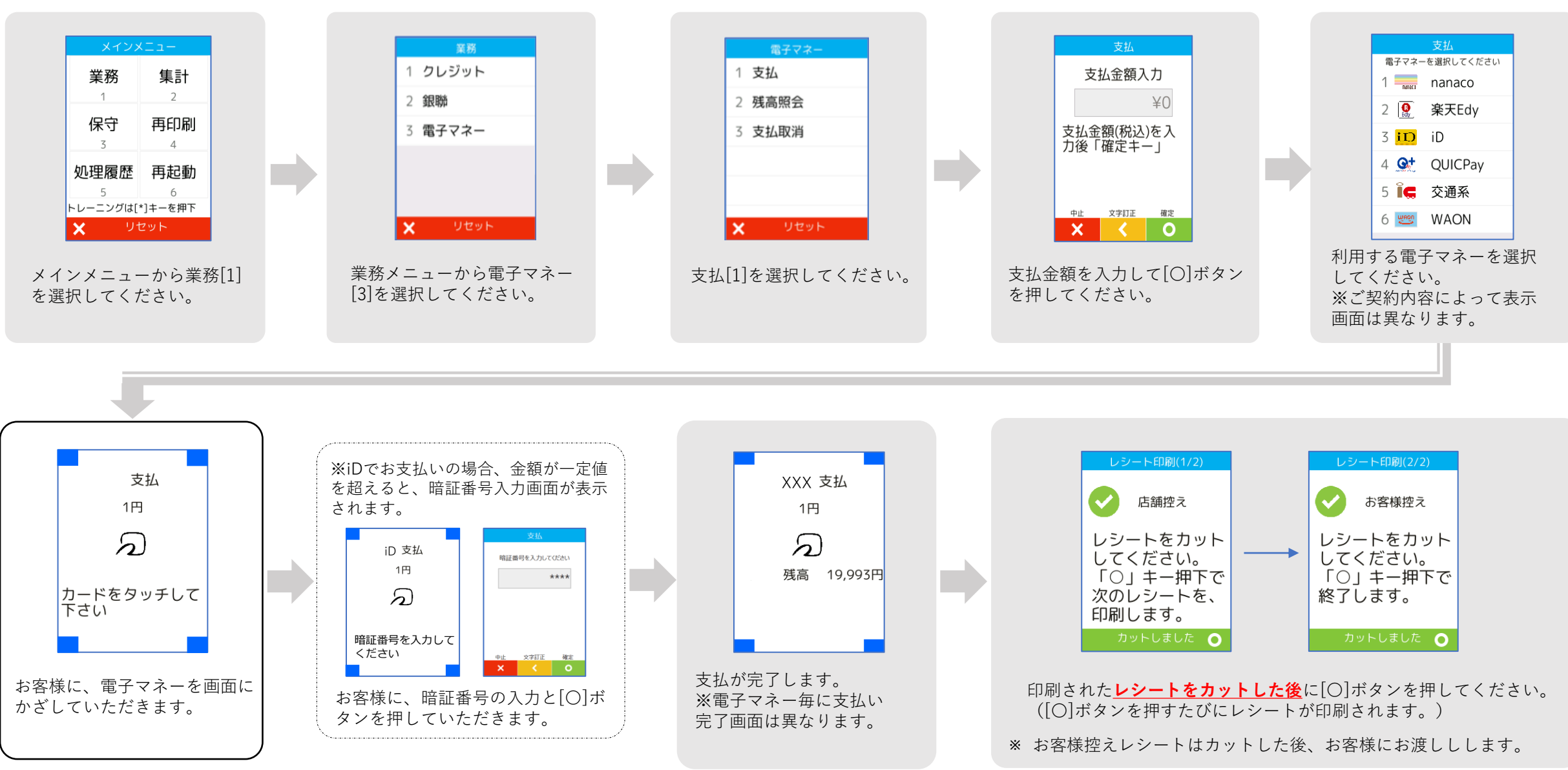

## **電子マネー支払取消 (iD/QUICPay/交通系IC/WAON)**

電子マネーで購入された商品やサービスを、取消するときに行う操作です。 ※nanaco、楽天Edyは取消出来ません。※契約によっては表示されない画面があります。

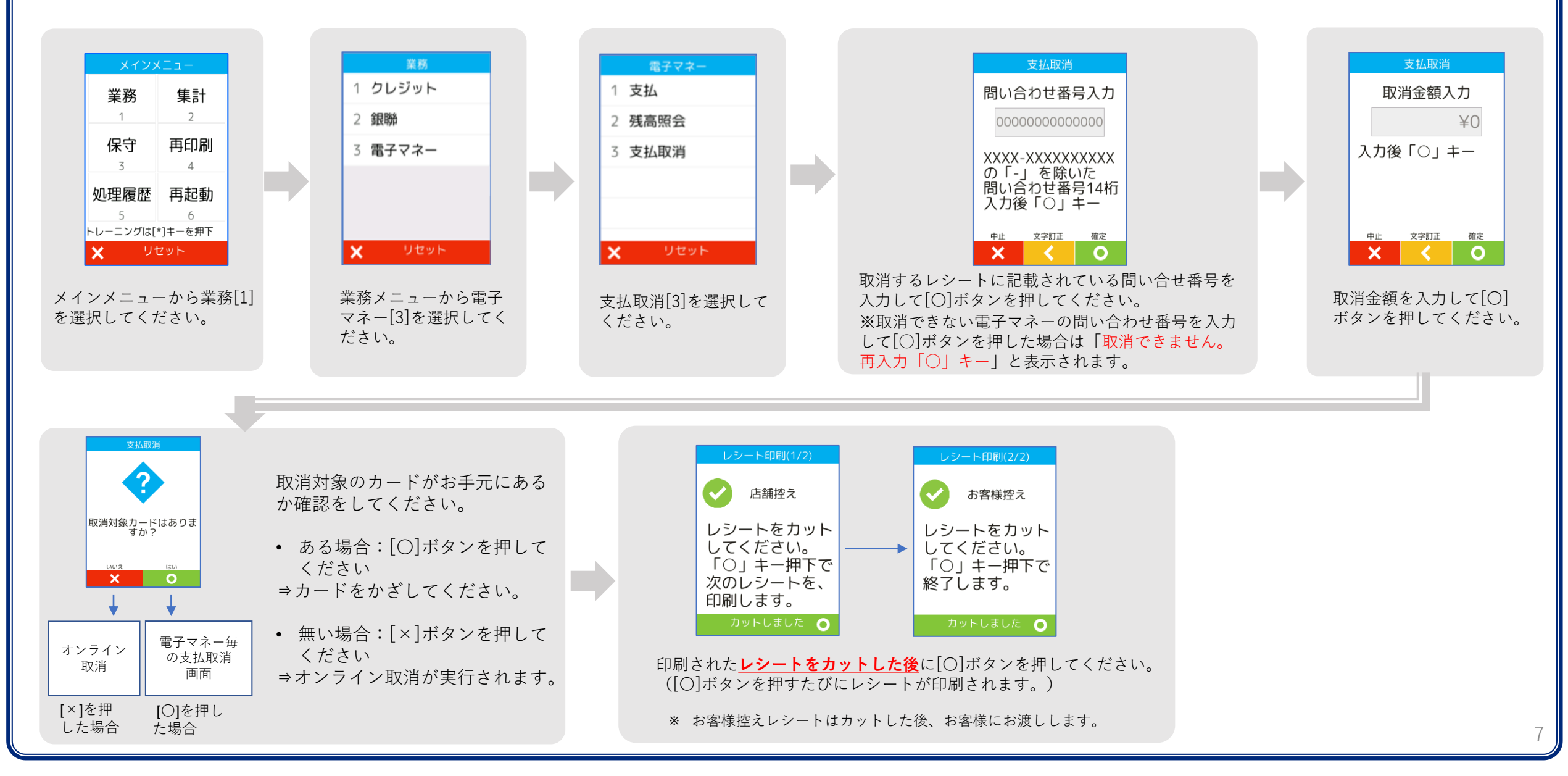

## **電子マネー残高照会**

#### 電子マネーの残高を確認するときに行う操作です。

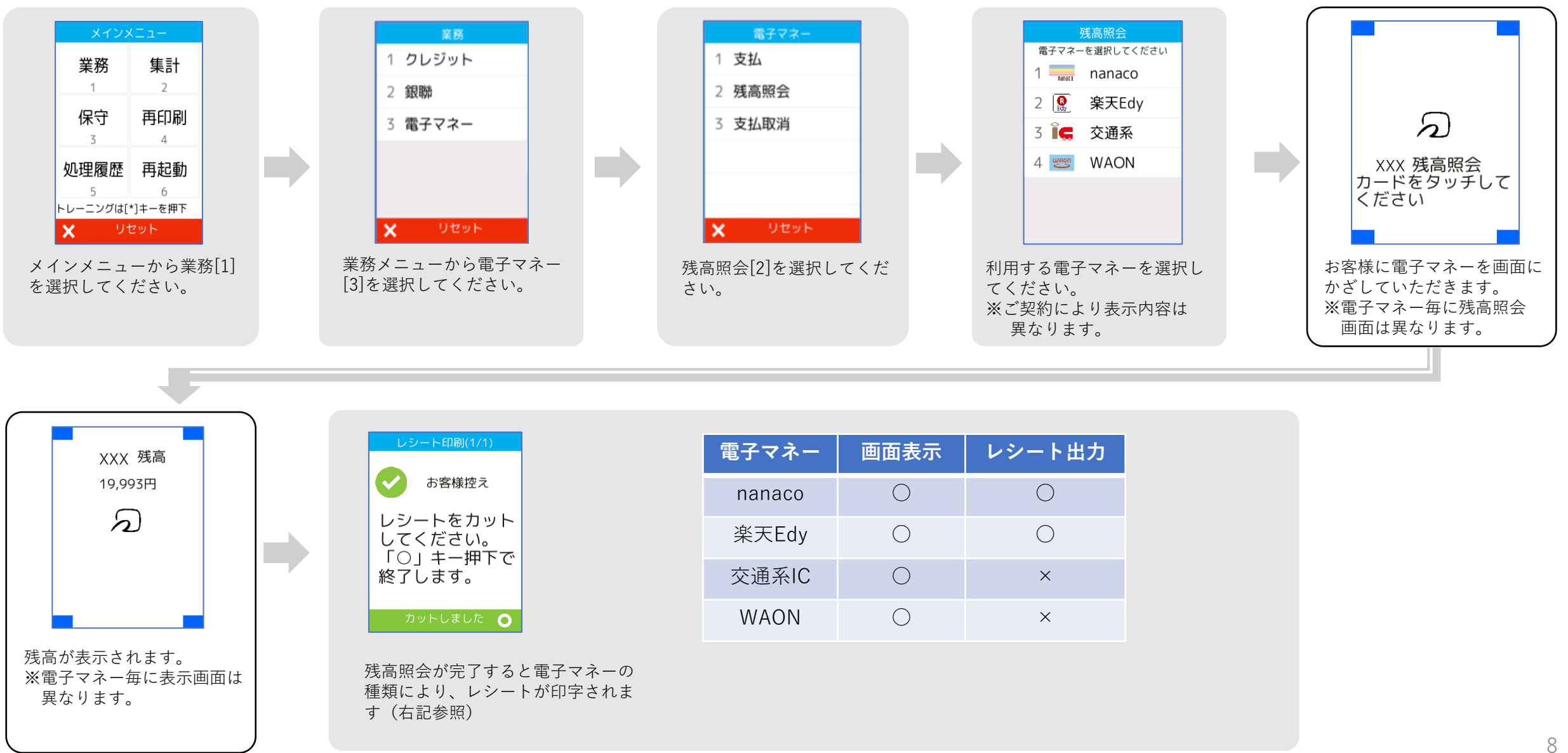

# **電子マネーカード履歴照会 (楽天Edy/WAON)**

## EdyまたはWAONの決済時、処理未了(アラーム)レシートが出力された場合に、 成立しているか確認する操作です。

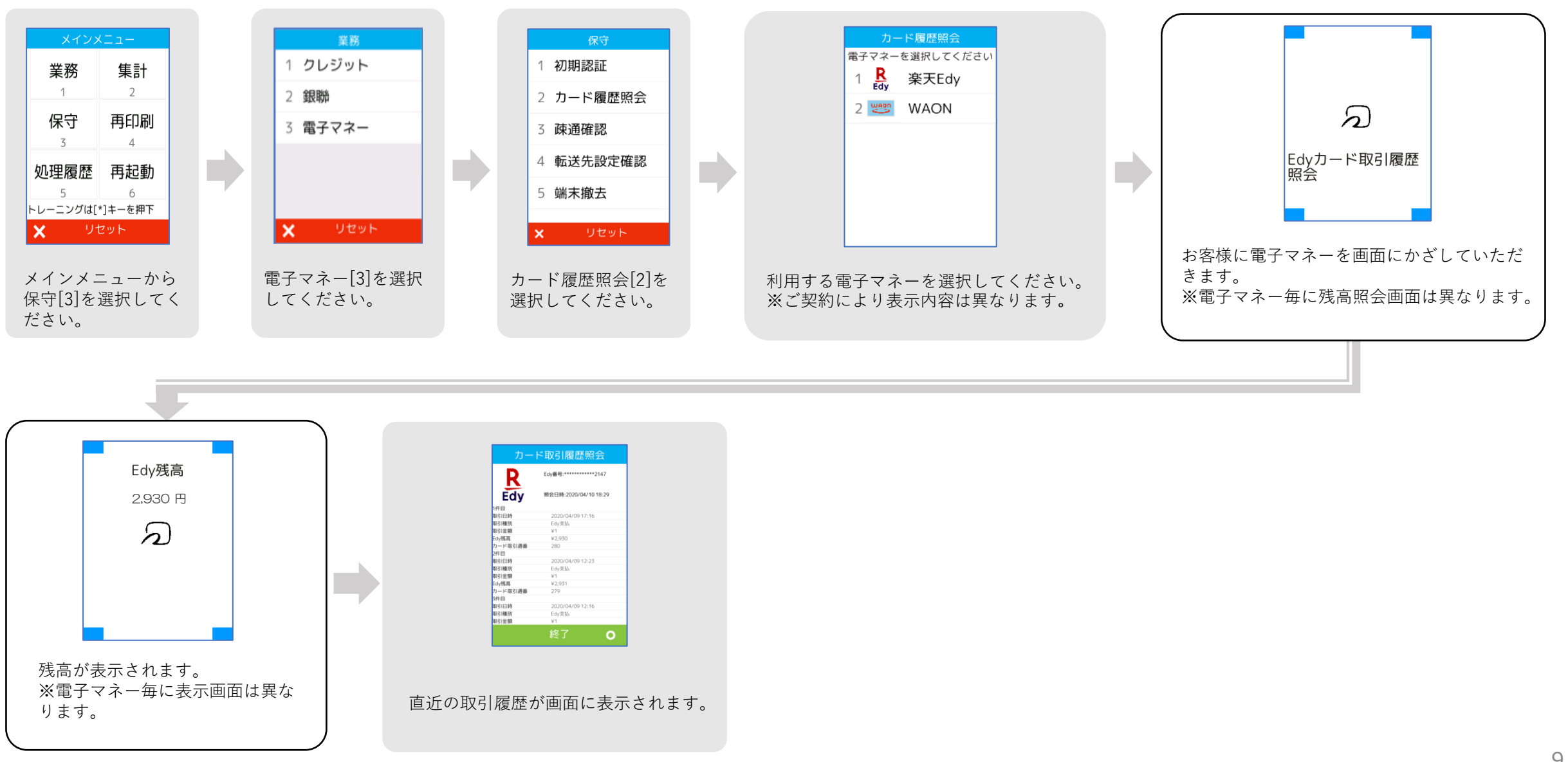

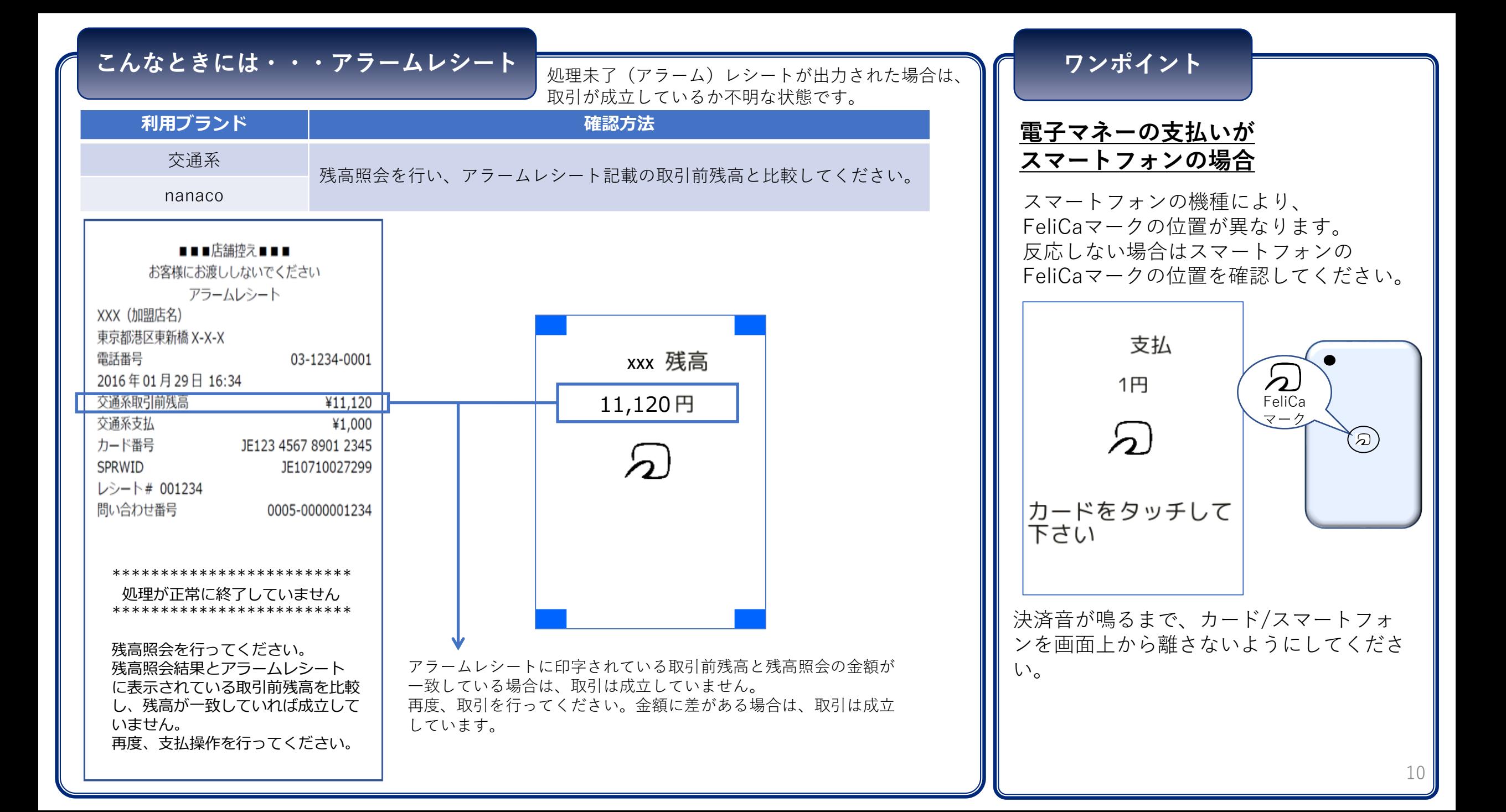

# **こんなときには・・・アラームレシート**

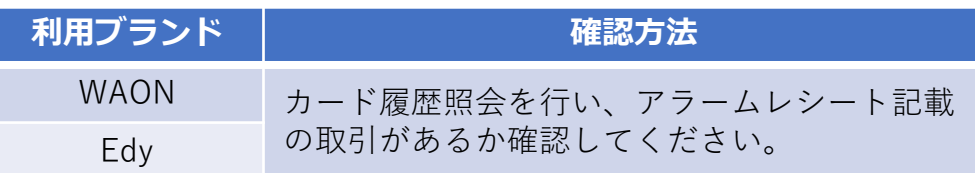

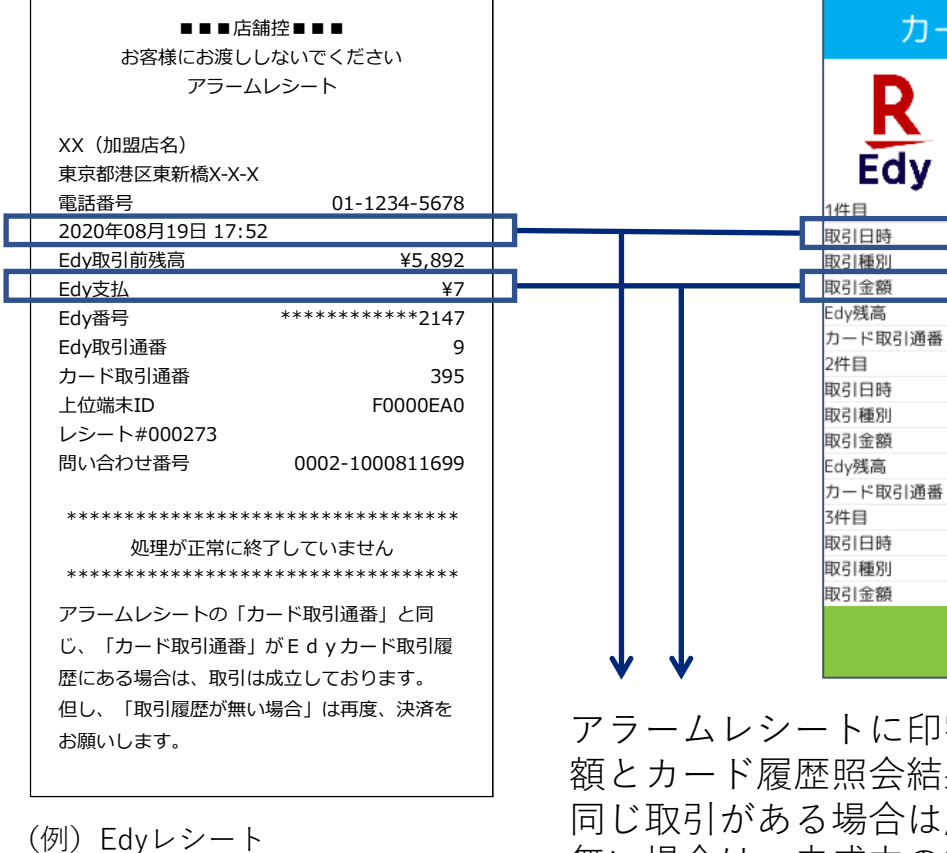

終了  $\bullet$ に印字されている取引日時、支払金 会結果を比較します。 合は成立しています。 無い場合は、未成立の為、再度取引を行ってください。 ※Edy残高は、オートチャージが設定されていると、 異なる場合があります。

カード取引履歴照会

395

394

Edy番号:\*\*\*\*\*\*\*\*\*\*\*\*2147

照会日時:2020/08/2009:29

2020/08/19 17:52 Edv支払  $47$ ¥5,892

2020/08/19 17:51 Edy支払 ¥6 ¥5,899

2020/08/19 17:51 Edy支払  $44$ 

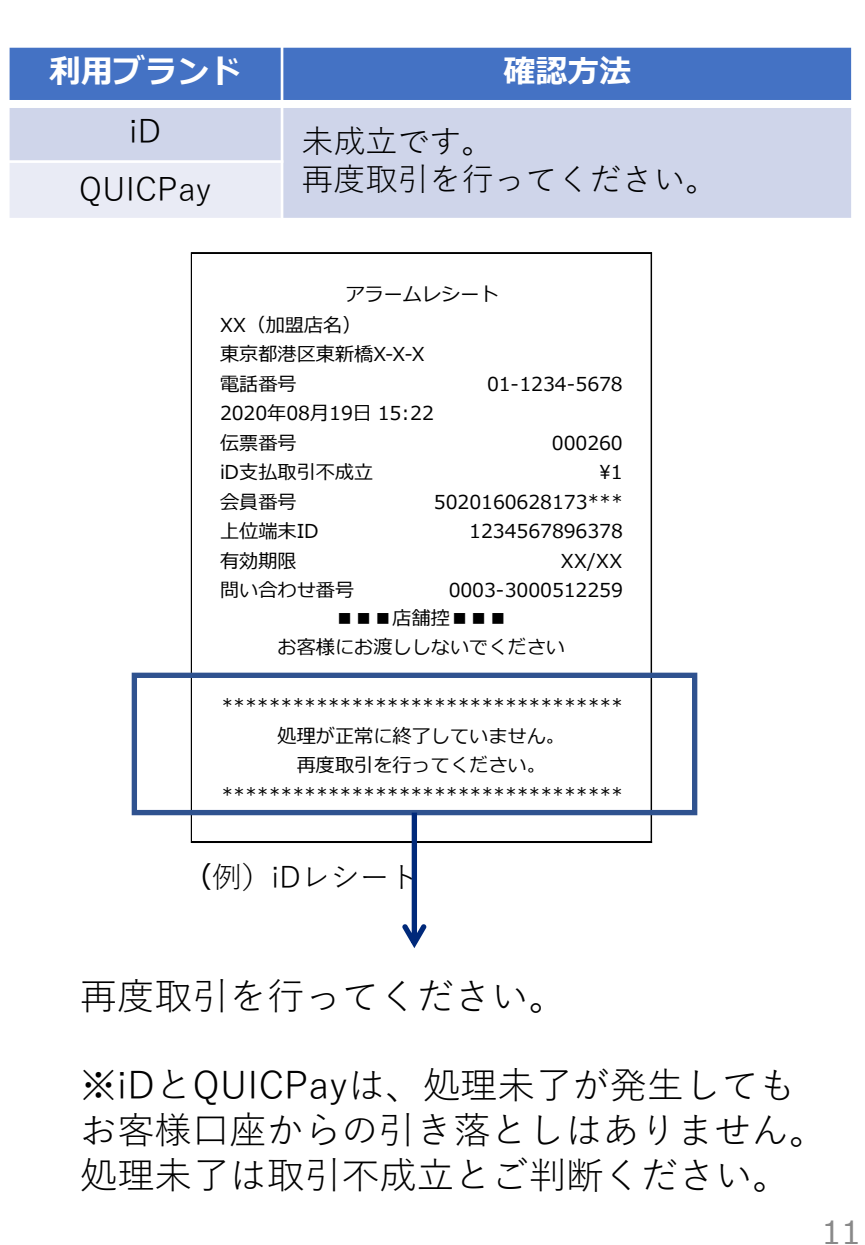

1日の業務終了後、取引内容を日計リストとして印刷するための操作です。 **集計-日計 自動再起動** 日計処理が正常に完了すると、本機に記録されている集計データが削除されます。 ※Edyは日計を行うことで売上が確定します。業務終了時に必ず実施してください。 本機はセキュリティ上、1日1回、自動的に再 メインメニュー 集計履歴 レシート印刷(1/1) 起動がかかります。 1 中間計集計履歴 業務 集計 デフォルト設定は、早朝2時~6時の間です。 加盟店控え  $\overline{1}$  $\overline{2}$ 2 日計集計履歴 保守 再印刷 上記時間帯が営業中等、問題がある場合には、 レシートをカット 3 中間計  $\overline{5}$  $\overline{4}$ してください。 ベスカサポートセンターへご連絡ください。 4 日計 「〇」キー押下で 処理履歴 再起動 終了します。 5 6 トレーニングは[\*]キーを押下 カットしました 〇 リセット  $\overline{\mathbf{x}}$ リセット 日計[4]を選択してください。 印刷された**レシートをカットした後** メインメニューから集計[2]を に[〇]ボタンを押してください。 選択してください。 **待受画面のステータスバーについて Wi-Fiネットワーク情報の見方 情報 説明 表示される値 備考**  $16:00$  (2)  $\Omega$   $\approx$  000 状態 ネットワーク状態を表して | 接続済 います ネットワークなし **①**有線LANまたはWi-Fi(無線LAN)のアイコン とネットワーク名(SSID)が表示されます。 圏外(電波レベル=0) **②**現在時刻が表示されます。 問題あり VVesca 有線LANで接続中 電波強度 電波強度を表しています。 -90 ~ -30 dBm >=-50dBm: 優良 꾷 0に近い値の場合、電波が >=-67dBm: 良 強い状態です。 >=-70dBm: 普 Wi-Fi(無線LAN)で接続中 >=-80dBm: 弱  $\sum_{i=1}^{n}$ < -80dBm: 不可

12

# **クレジット疎通確認**

本機と決済センターのオンライン通信が問題ないか確認を行ってください。

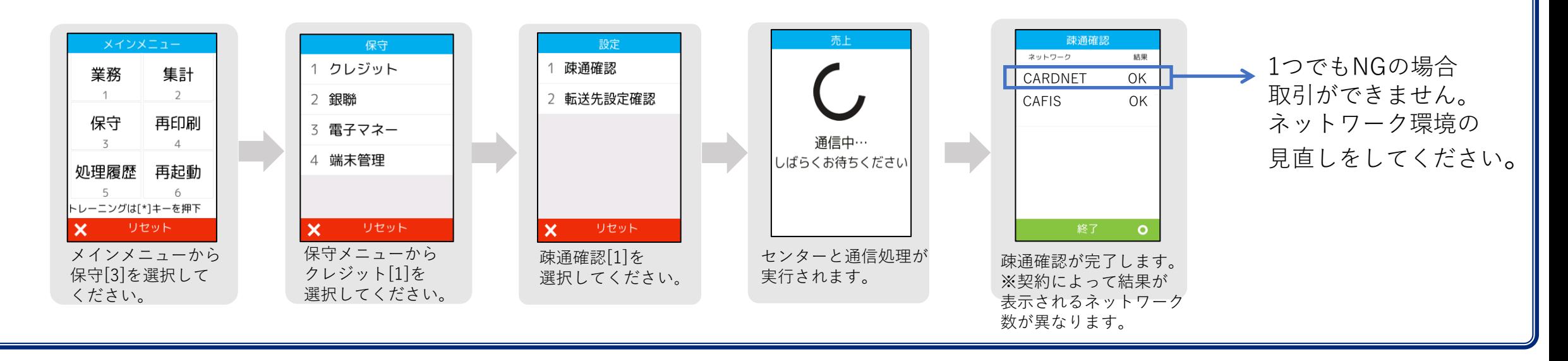

**直前取引のレシート再印刷**

#### 紙詰まりや用紙切れなどの理由によりレシート印刷が正常に完了しない場合があります。 その場合は、再印刷機能を使用することで直前のレシートを再度印刷することができます。

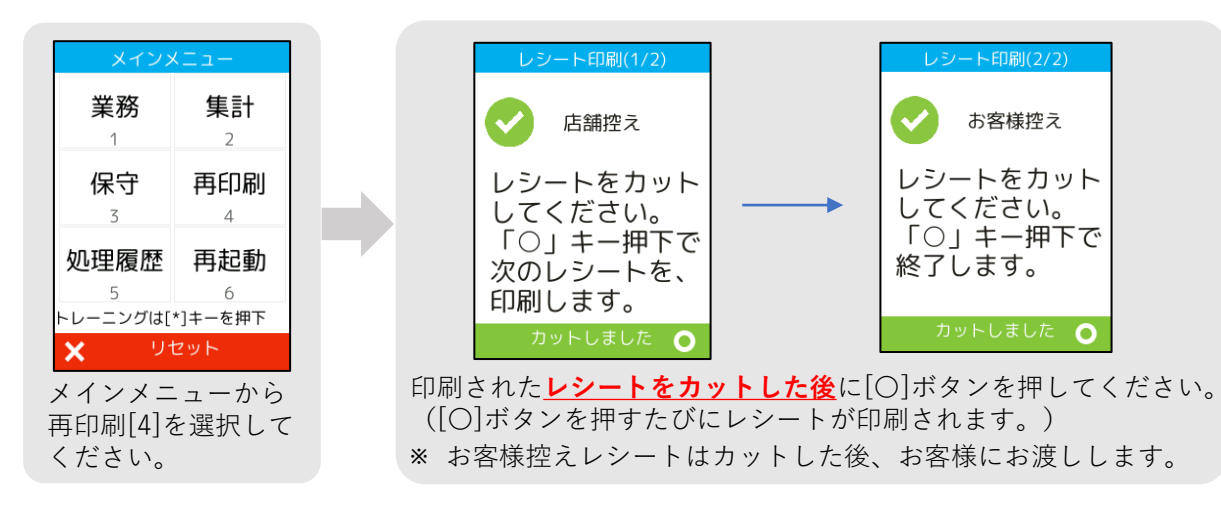

## **手動アップデート**

機能追加、設定変更等を端末に反映させる操作です。 ベスカサポートセンターの案内により、操作いただく場合があります。

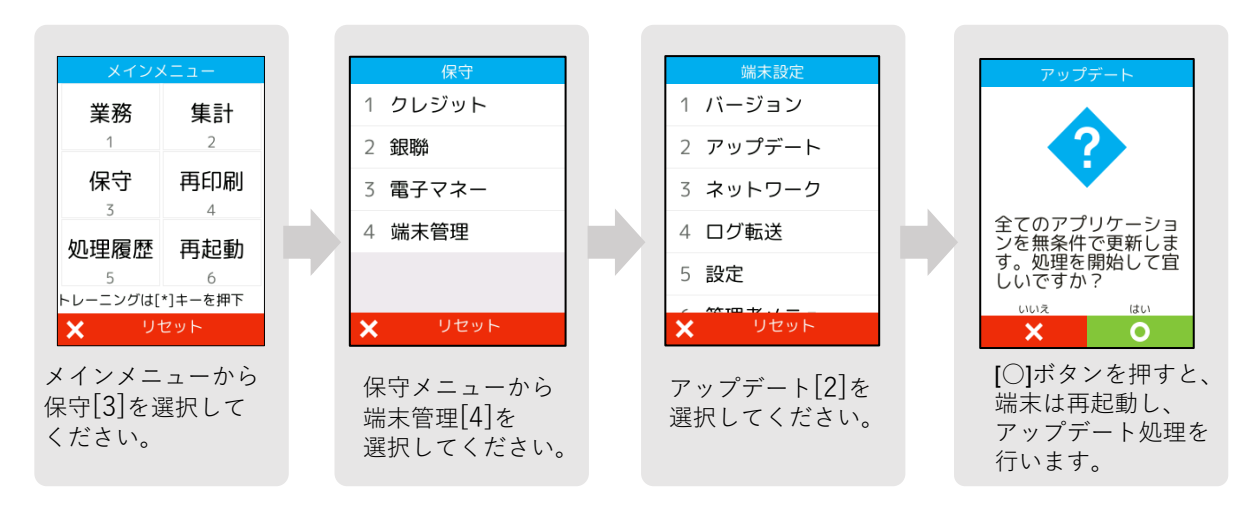

**電子マネー初期認証**

#### 電子マネーをご利用の場合は、初期認証を行ってください。 下記の操作を行うことで電子マネーが利用可能になります。

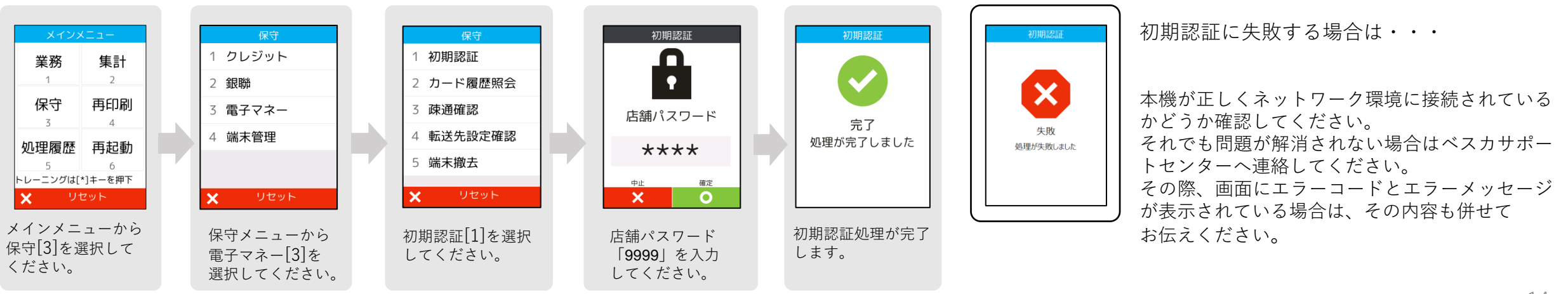

14

# **エラーコードと対応について**

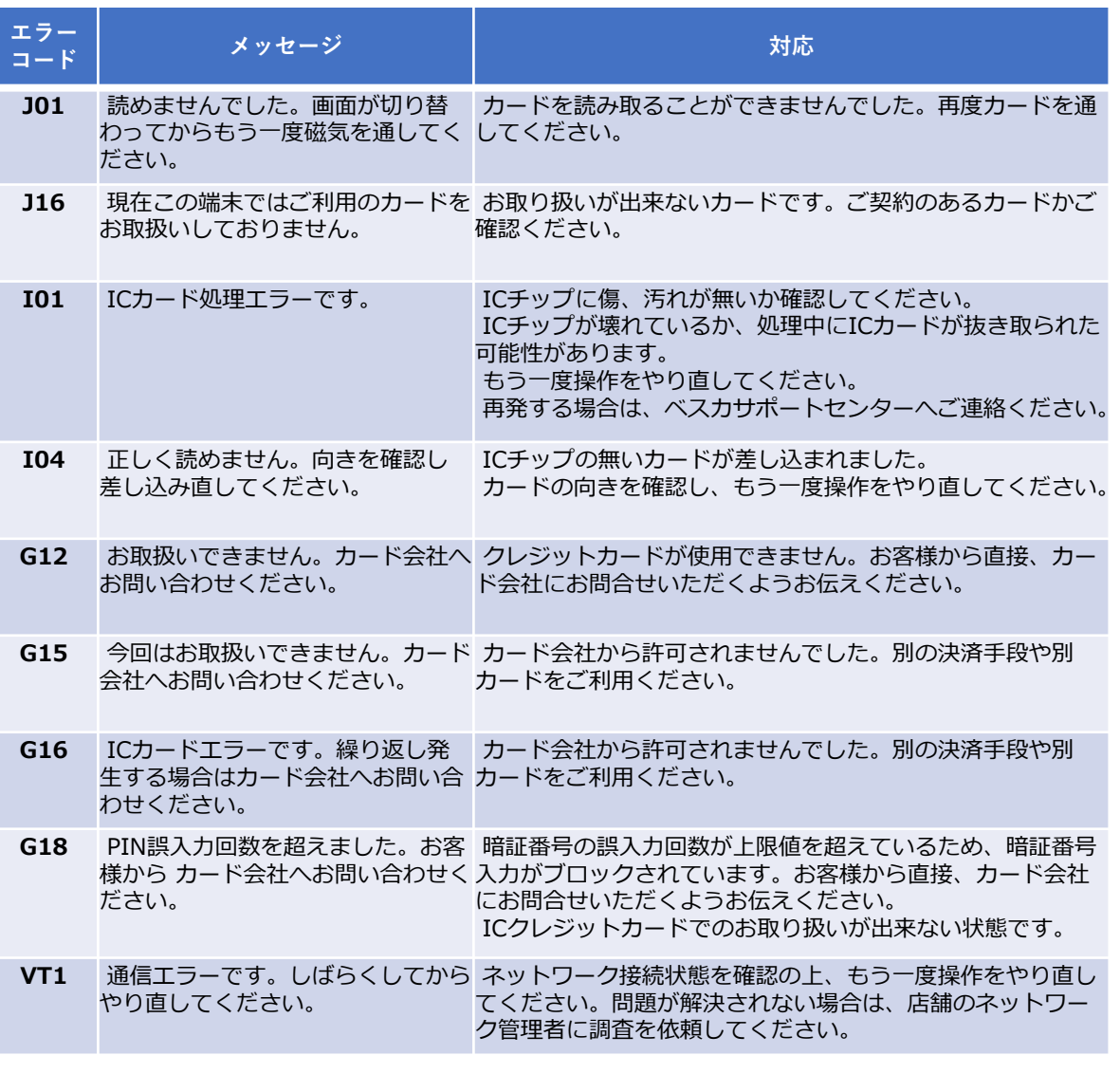

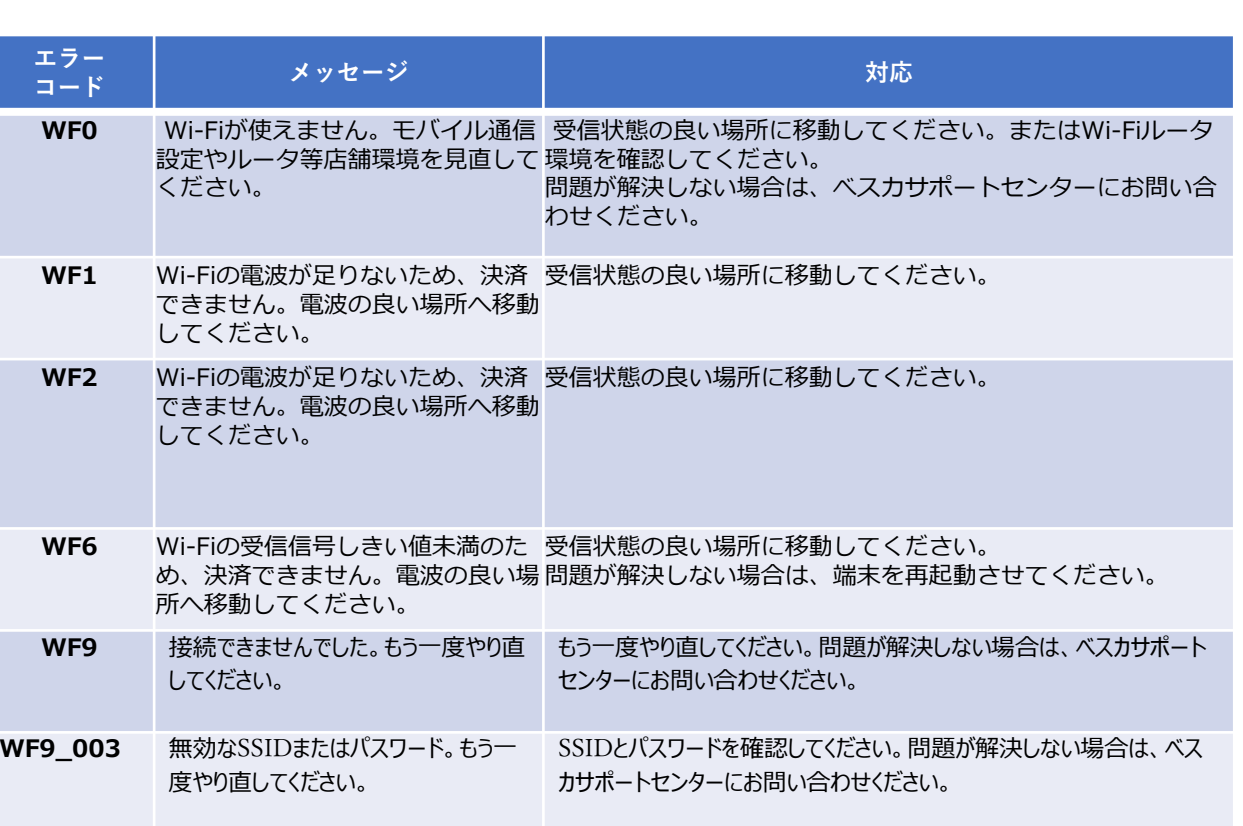

**商品の取扱方法や故障と思われる場合のご相談**

**ベスカサポートセンター**

受付時間:365日8:00-20:00 電話番号:0120-224-100

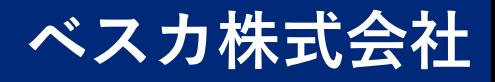